# **Finding Biblical Commentaries in Sage Library**

Sage Library Online Catalog:<http://www.nbts.edu/sage-library/library-catalog/>

Most people begin looking for commentaries in one of two contexts: looking for various commentaries on a single book of a Bible or looking for commentaries that are part of a specific series.

## **Commentaries by Book of the Bible: Online Catalog**

- 1. Begin on the Keyword Search tab and select "Subjects" from the first drop-down menu (the one that says "Keywords" by default).
- 2. You can leave the second drop-down menu as it is, with "contain."
- 3. In the search field, type (for example):
	- a. Bible genesis commentaries
	- b. Bible matthew commentaries
- 4. Your search form should look as pictured below.
- 5. After clicking the red "Search" button, you will see a list of results with all the books that pertain to the Biblical book that you entered in your search term.

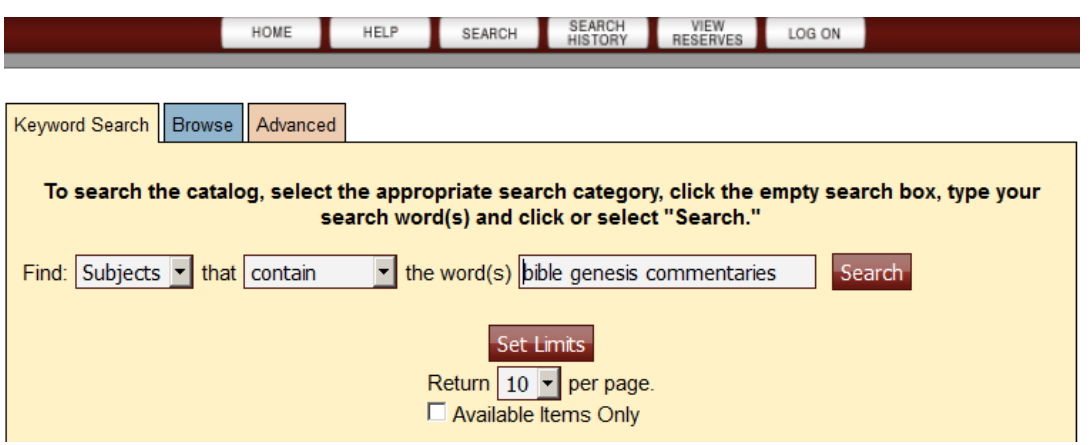

## **Commentaries by Book of the Bible: Browsing the Shelves**

If you would like to browse the library shelves for various commentaries there are two sections to be aware of: the reference section and the LC Main collection the reading room.

- 1. Commentaries in the **LC Main** collection are organized by book of the Bible about which they are written. To find the section in which you should browse, you can use the browsing guide, located in a binder on the counter, or feel free to ask a librarian.
- 2. Two exceptions to the above organization are the circulating copies of Anchor Bible (starting at BS192.2) and the New Interpreter's Bible Commentary (starting at BS491.2). Don't hesitate to ask a librarian if you need help finding something.

**Turn over to find commentaries by series.**

### **Commentaries by Series: Online Catalog**

- 1. Begin on the Keyword Search tab and select "Series" from the first drop-down menu (the one that says "Keywords" by default).
- 2. You can leave the second drop-down menu as it is, with "contain."
- 3. In the search field, type the name of the series for which you want to search, such as Berit Olam, Sacra Pagina, etc.
- 4. Your search form should look as pictured below.

After clicking the red "Search" button, you will see a list of results with all the books that are part of the series that you typed in.

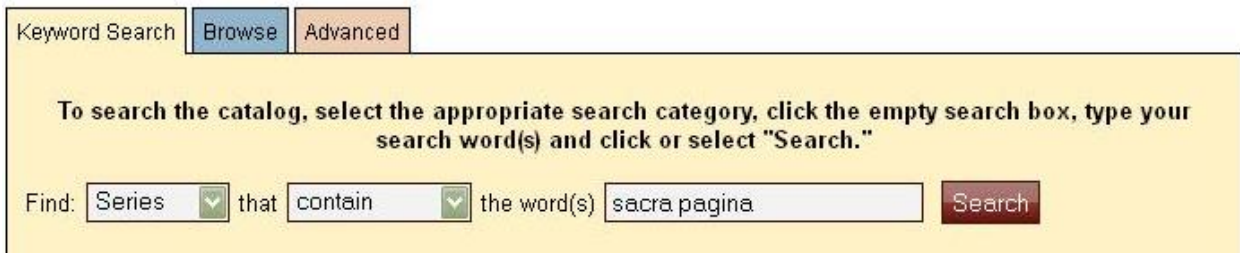

### **Commentaries by Series: Browsing the Shelves**

- 1. The commentaries in the **Reference** section include Anchor Bible, Interpretation, New Interpreter's Bible Commentary, and Word Biblical Commentary, to name a few. These are organized by series. The commentaries in reference are located on the wall closest to the reference desk, with call numbers beginning with BS192. (These cannot be checked out, but there are additional circulating copies in the LC main collection in the reading room.)
- 2. Some commentaries are shelved in the **LC Main** Collection by series, such as Anchor Bible (starting at BS192.2) and New Interpreter's Bible (starting at BS491.2). Most others, however, are organized by book of the Bible, as described above.

**Once you have found the commentaries you need for your research, don't forget to ask for our handout on citing Biblical commentaries.**